### ■オンデマンド視聴方法について ■ インディング ディスク ディスク おかし アンデマンド視聴方法について

**第43回⽇本看護科学学会学術集会**

1

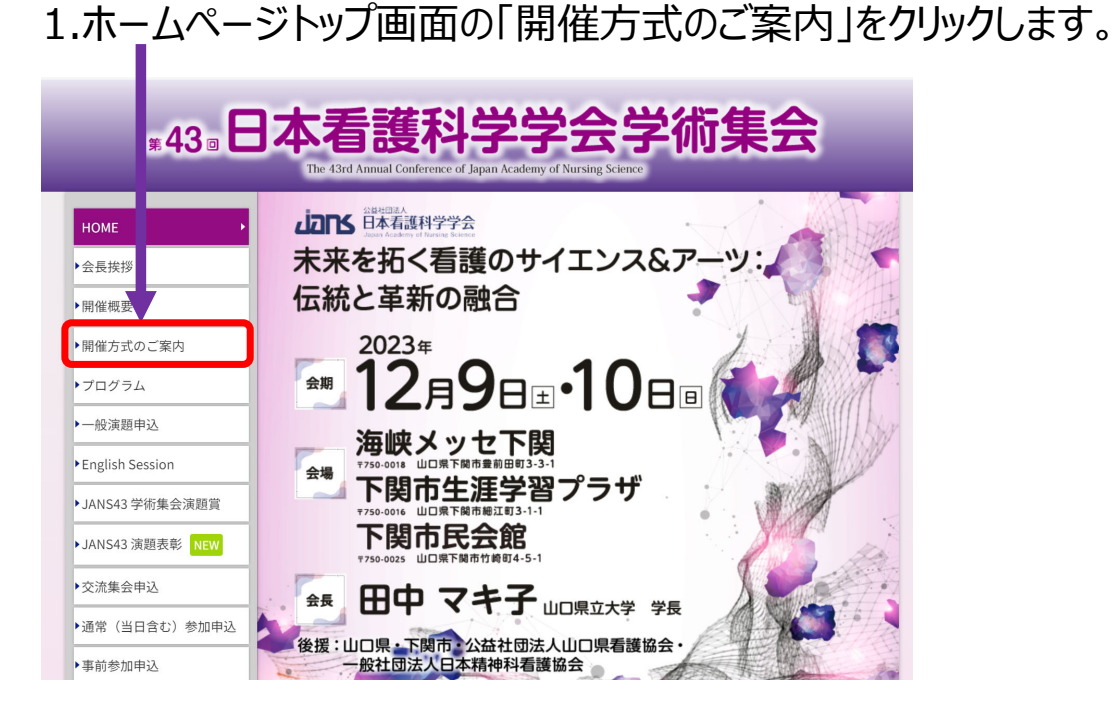

#### 【ご確認ください!】 オンデマンド配信のあるセッションは一部となっておりますので、 対象セッションにつきましては「開催方式のご案内」ページの 「オンデマンド配信対象セッション」をご確認ください。

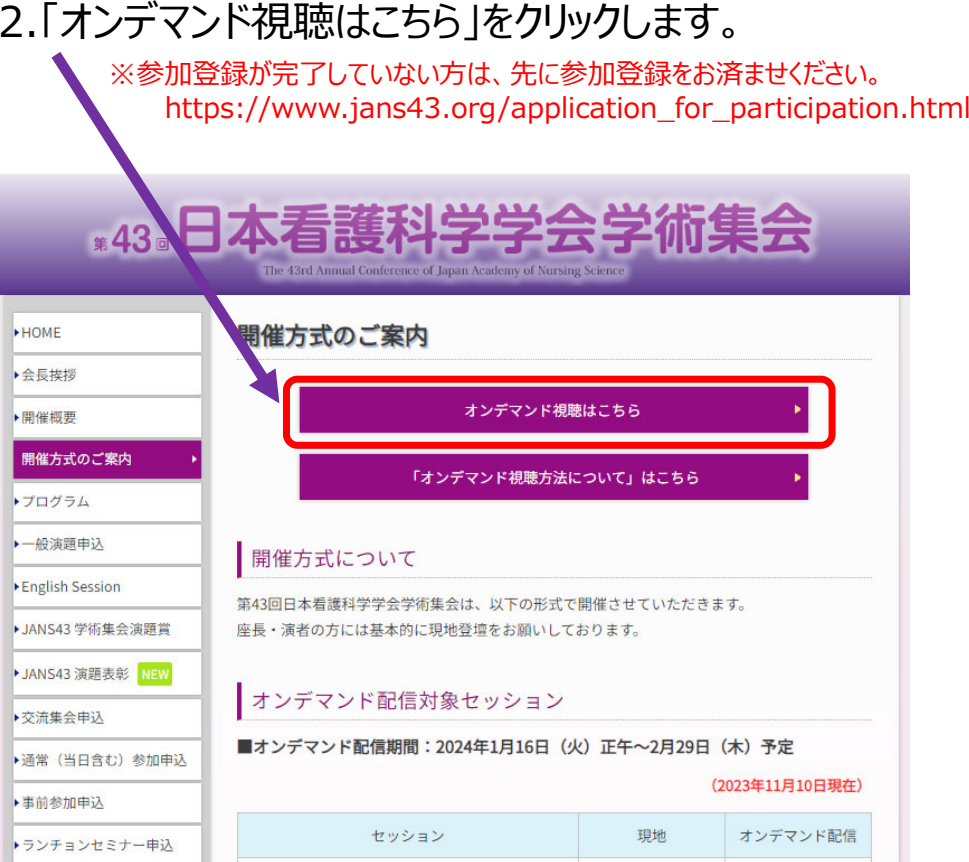

## ■オンデマンド視聴方法について ■ または 第48回**□ 第43回**□本看護科学学会学術集会

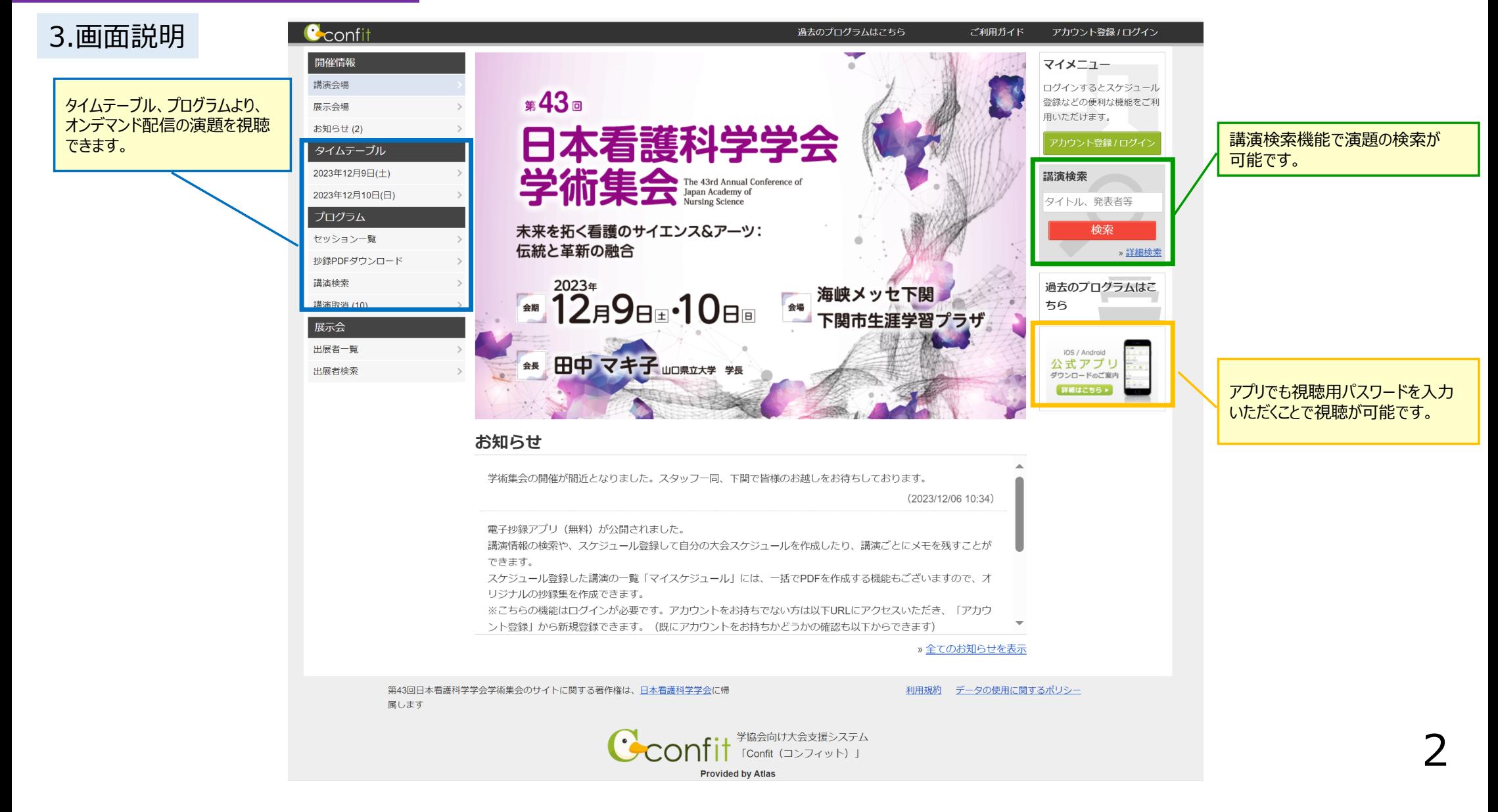

#### ■オンデマンド視聴方法について ■ または 第48回**□ 第43回**□本看護科学学会学術集会

## 4.タイムテーブルを表示し (A)、視聴するプログラムをクリック (B) し、ご希望のセッションを選択してください。

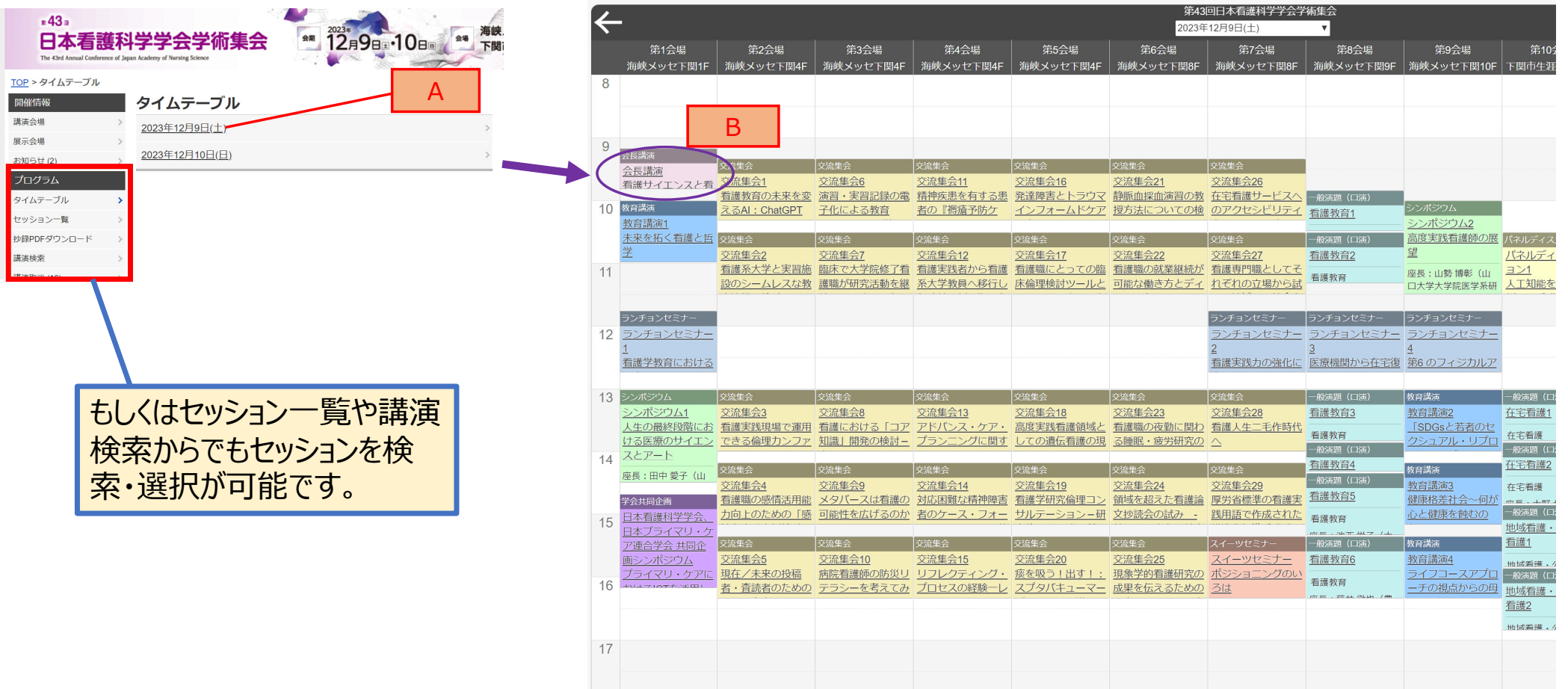

#### ■オンデマンド視聴方法について ■ または 第48回**□ 第43回**□本看護科学学会学術集会

## 5.視聴したいセッション名をクリックし (A)、「[★] オンデマンド動画の閲覧はこちら」をクリックします (B)。

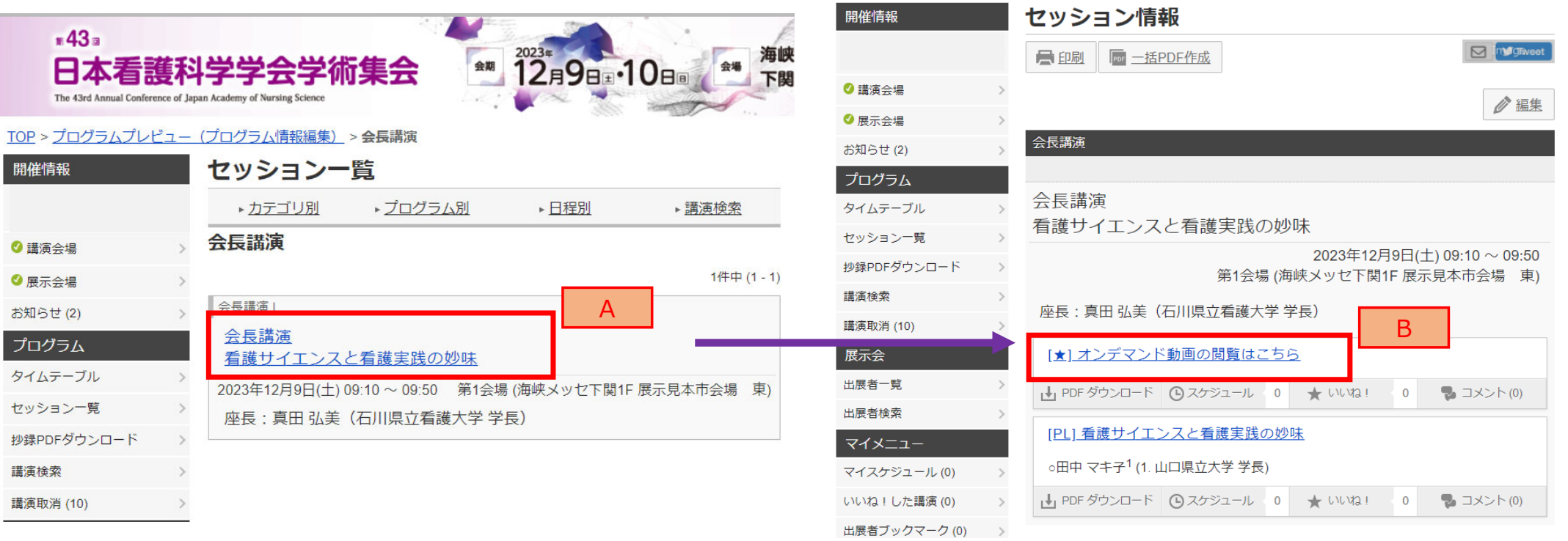

### ■オンデマンド視聴方法について ■ または 第48回**□ 第43回**□本看護科学学会学術集会

6.パスワード入力欄が出てくるので、別途メールでご案内している動画視聴用のパスワードを入力して、「動画を見る」をクリックします。

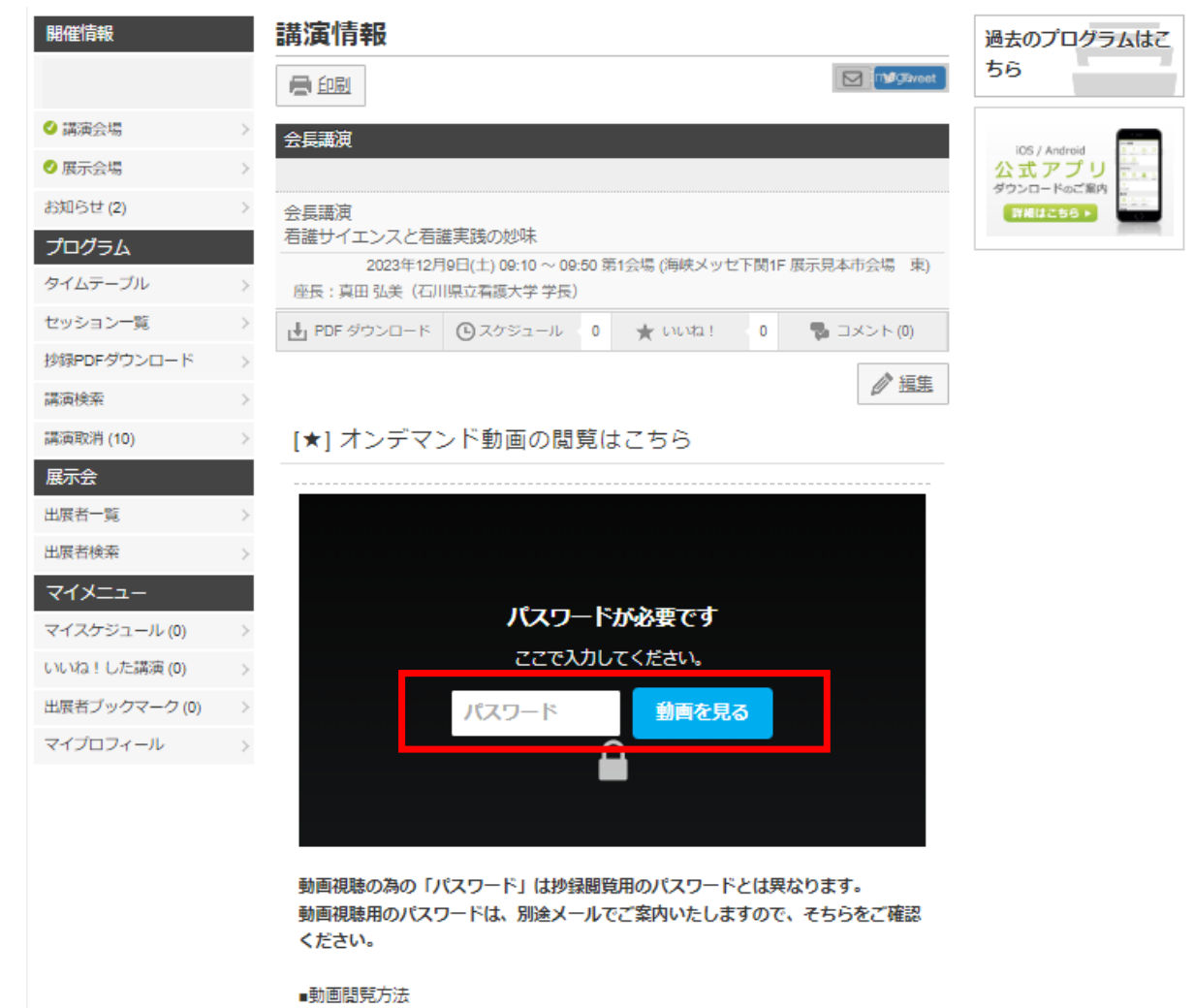

【ご注意ください!!】 各セッションの視聴の度に、パスワード の入力が必要になります。

【ブラウザ(PC)から間覧している場合】

5

#### ■オンデマンド視聴方法について ■ または 第48回**□ 第43回**□本看護科学学会学術集会

#### 【注意】

⽇本⼼理学会との共同企画シンポジウムは、下記の**「 [★]【⼤会参加者⽤】オンデマンド動画の閲覧はこちら」**をクリックして 視聴ください。

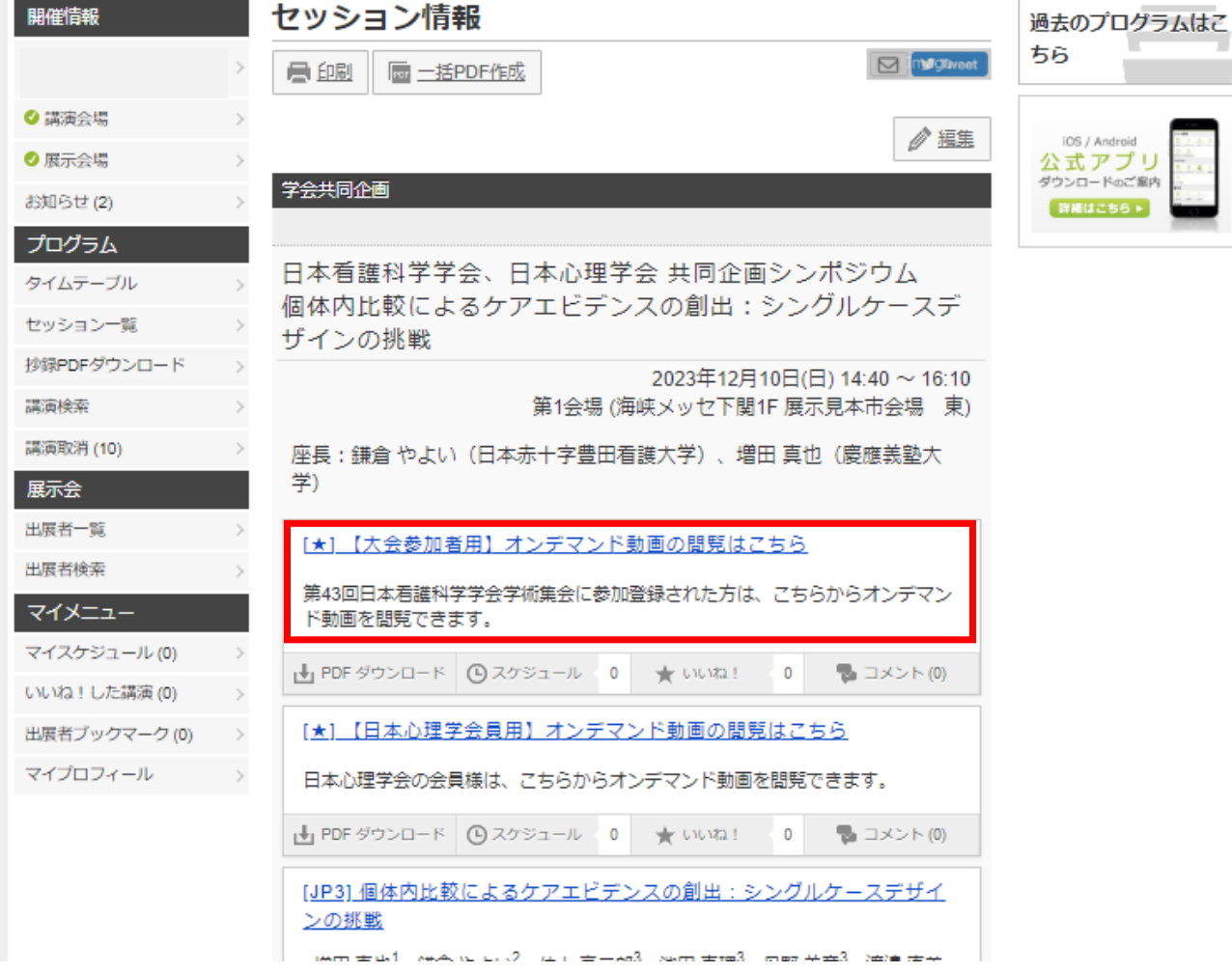

# オンデマンド配信期間: 2024年1月16日 (火) 正午〜2月29日 (木)

## **オンデマンド配信に関するお問い合わせ先**

**【各種問い合わせ先】オンデマンド配信・プログラムについて︓ jans43@jtbcom.co.jp 参加登録状況について ︓ jans43-reg@jtbcom.co.jp ※対応時間帯は⽉―⾦ 10:00-17:00となります。**